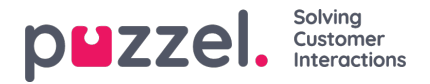

# **FTP import/export**

## **FTP import**

If Settings for FTP is configured correctly, Puzzel will look for a new file on Puzzels FTP server periodically (every 15 mins), and if a file is found, then its imported and moved to a sub-folder /AgentAssistContactsImport/Archive

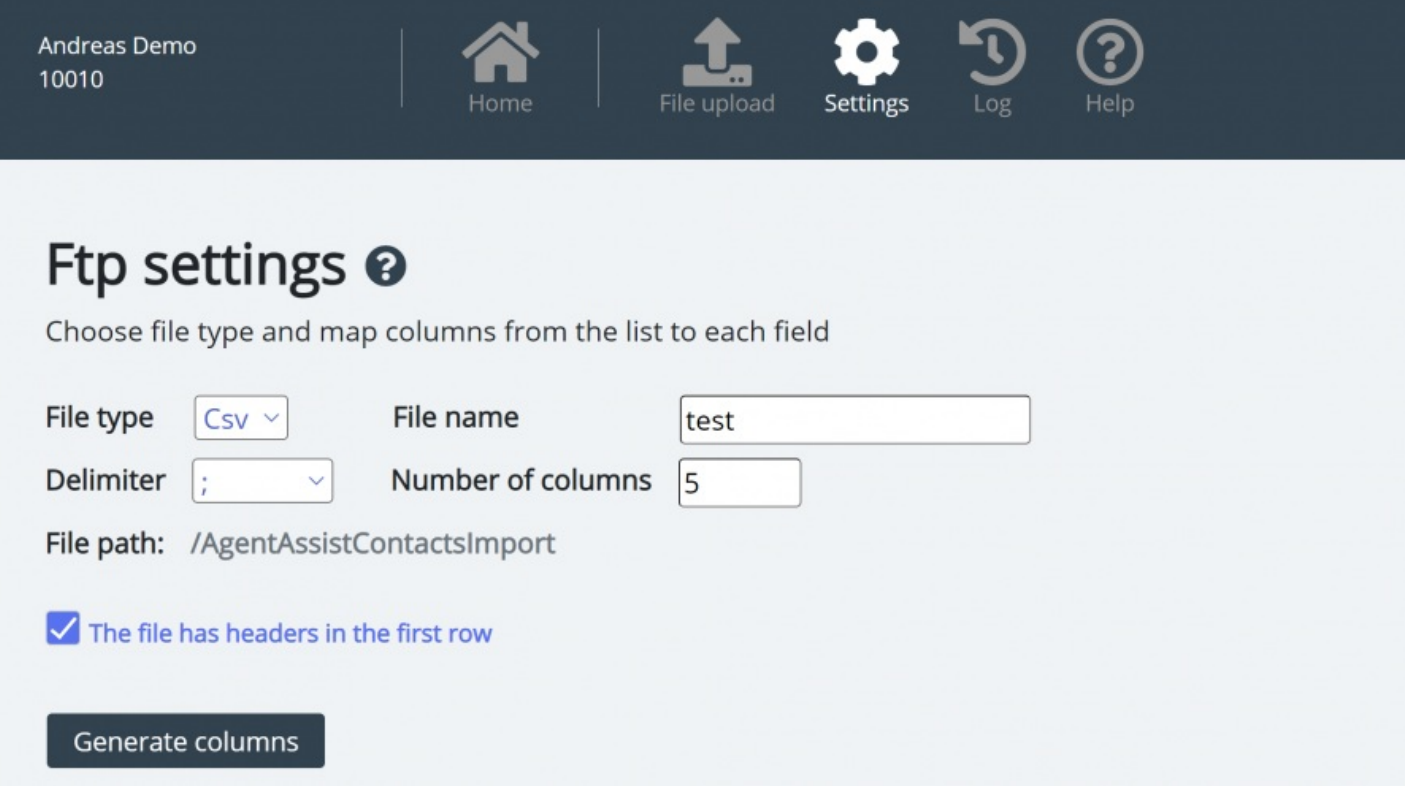

#### **Configuration**

- File type: Choose the file extension from the drop-down list of (csv, xlsx, xls).
- **File name**: Enter the filename of the contacts file to be imported (without file extension)
- **Delimiter** must be selected for file type csv
	- ; (semi colon)
	- , (comma)
	- . (period)
	- Tabbed (tab)
- **Sheet** must be selected for file type xls or xlsx
- **Number of columns**: choose the number of columns you have in your contacts file
- **File Path**: Files must be uploaded to /AgentAssistContactsImport
- Header row: Check the box if the contact list file contains a header row

#### **Note**

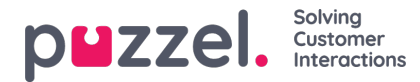

Default import mode for FTP uses "Replace and append"

#### **Mapping**

To map the columns of the contacts list file to the database fields, click the buton Generate columns so that the mapping fields appear.

- For file type csv, the columns are numbered (Column 0, Column 1)
- For file type xls/xlsx the columns are labelled with letters (column A, Column B)

Once the mapping is completed, you can save the settings so that any subsequent import uses the stored settings for automatic processing.

**Note** 

Generate only the number of columns that will be used in the mapping and map all fields to the relevant columns and save the mapping. For FTP import, you can't skip columns. If you only are to import 5 columns, open the file in excel and re-arrange the columns so that the 5 columns you are importing are the first 5.

### **FTP export**

You can now export the contacts in the Contact Management System to a CSV file by clicking on th**enitiate new export** button. In a few moments you will be presented with a file that is available for you for a set period of 48 hrs. You will have to click on the file to download it to your local machine.

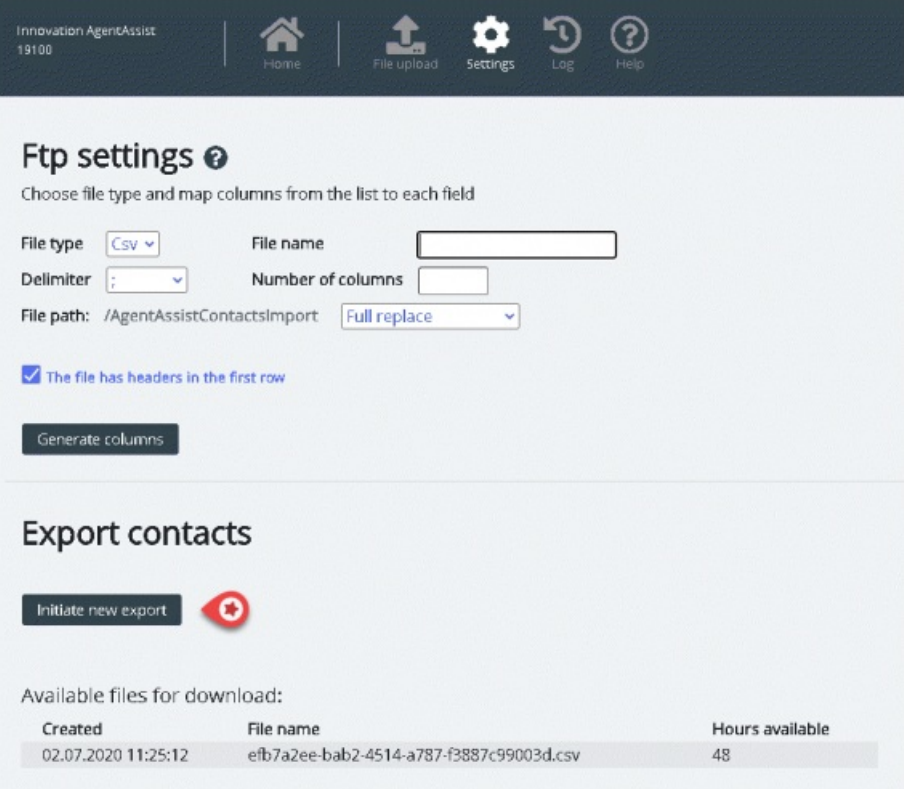